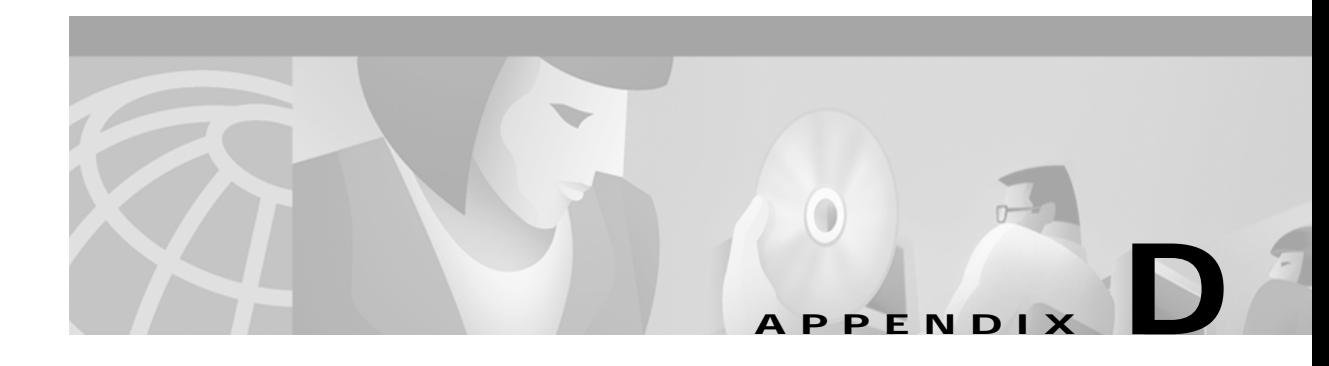

# **Expected Outputs**

This appendix displays outputs for a system that is operating correctly. These known good system outputs serve as useful reference points when troubleshooting systems with problems.

## **VCO Subsystem**

### **Boot**

#### **From C: drive**

The following message output is the normal good output to the local console by the VCO CPU at 9.6 kBps upon system power up or reset *without* a floppy disk installed in the hard drive (i.e., booting off c:/). The local console must be set to "9600, N, 8, 1" in order to properly see this boot-up message sequence.

Copyright Motorola Inc. 1988 - 1997 All Rights Reserved MVME147 Monitor/Debugger Release 2.44 - 8/7/97 CPU running at 33 MHz FPC passed test MMU passed test COLD Start Onboard RAM start =  $$00000000$ , stop =  $$00$ FFFFFFF 147-Bug> Searching for ROM Boot 147-Bug>G FFA0002C Effective address: FFA0002C SDS Initializing... Hard disk mounted successfully Hard disk dismounted successfully A: drive has no floppy or Unreadable/Unformatted Floppy Trying C drive Reading boot file from disk device C:/boot/boot.sds

```
Loading file C:/boot/globals.exe
Loading file C:/boot/syswd.exe
Loading file C:/boot/hostmgr.exe
Loading file C:/boot/redmgr.exe
Loading file C:/boot/netmgr.exe
Loading file C:/boot/permgr.exe
Loading file C:/boot/snmp.exe
SW version loaded - Ver.Rev FSR : 5.1 002
Hard disk mounted successfully
Hard disk dismounted successfully
Loading File < syscnfg.TBL > ...
Loading File < card.TBL > ...
Loading File < port.TBL > ...
Loading File < hostcnfg.TBL > ...
Loading File < resgroup.TBL > ...
Loading File < supvtmpl.TBL > ...
Loading File < iprule.TBL > ...
Loading File < oprule.TBL > ...
Loading File < isdnsupv.TBL > ...
Loading File < isdnmsg.TBL > ...
Loading File < routesum.TBL > ...
Loading File < routetbl.TBL > ...
Loading File < exroute.TBL > ...
Loading File < nfascnfg.TBL > ...
Loading File < promptlb.TBL > ...
Loading File < subrate.TBL > ...
Loading File < motomap.TBL > ...
  Loading File < license.TBL > ...
```
Then the login screen appears.

$$
\underline{\underline{\mathcal{P}}}
$$

**Note** The value for "SW version loaded - Ver.Rev FSR :" will vary according to the release that the system has installed on the hard drive.

The output shown above is standard for all 5.x Generic software versions.

There are a total of 19 .tbl files, but at boot-up, the file "dbvers.tbl" is not loaded into the CPU, by design. Only 18 .tbl files are loaded at time of boot-up. The file "dbvers.tbl" is only queried by the CPU at the time of a database conversion during manual and live upgrades.

#### **From A: Drive with Generic Diskette #1 Installed**

The following message output is the standard good output to the local console by the VCO CPU at 9.6 kBps upon system power up or reset *with* Generic floppy diskette 1 installed in the hard drive (i.e., booting from a:/). The local console must be set to "9600, N, 8, 1" in order to properly see this boot-up message sequence.

```
Copyright Motorola Inc. 1988 - 1997 All Rights Reserved
MVME147 Monitor/Debugger Release 2.44 - 8/7/97
CPU running at 33 MHz
FPC passed test
MMU passed test
```

```
COLD Start
Onboard RAM start = $00000000, stop = $00FFFFFF
147-Bug> Searching for ROM Boot
147-Bug>G FFA0002C
Effective address: FFA0002C
SDS Initializing...
Hard disk mounted successfully
Hard disk dismounted successfully
Reading boot file from disk device A:/boot/boot.sds
Loading file A:/boot/install.exe
Hard disk mounted successfully
Hard disk dismounted successfully
             I N S T A L L A T I O N U T I L I T I E S
        1) Install/Configure Basic System Software
        2) Incremental Install of Basic System Software
        3) Disk Utilities
        4) Install Another Software Option
        5) Database Conversion
        6) License Configuration
        7) Set Extended Operational Mode
        8) Enable C-Bus Mode
        X) Terminate Installation
```
Enter Selection:

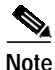

**Note** Output line "1) Install/Configure Basic System Software" will vary according to the type of installation diskette installed. The system can also be booted from the ETHERNET diskette, the TELEROUTER diskette, or one of the ISDN diskettes.

## **SS7 Subsystem**

#### **EBS and cktint Processes**

Type **px** to look at all the processes relative to cktint and EBS software.

When EBS and cktint software are not started, the px output will look like the following:

%px UID PID CMD %

When only EBS is started, the px output will look like the following:

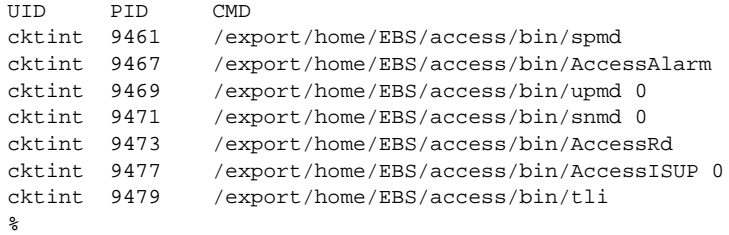

 $\overline{\mathscr{C}}$ 

**Note** AccessRd and tli processes only exist in a redundant environment. In a nonredundant system, these are not started.

After cktint is started, the following additional processes are started:

```
cktint 9510 _logger /export/home/cktint/sys/CktintAnEnv/log/cktint
cktint 9511 cktint
cktint 9513 _tcprcvclnt 16 1
cktint 9514 _tcptxsrvclnt 16 1
cktint 9522 _ssisan 16 2
cktint 9523 _ssisan 16 2
%
```
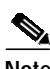

**Note** When cktint dies of unknown reason, then these cktint processes will disappear.

Once the host opens a socket connection to cktint (host is connected), the following additional processes are started:

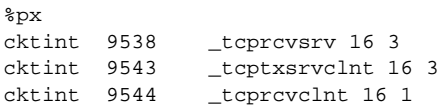

When px is typed after the starting of EBS, cktint and the host connection is complete.

This is how the processes should look like in a redundant environment:

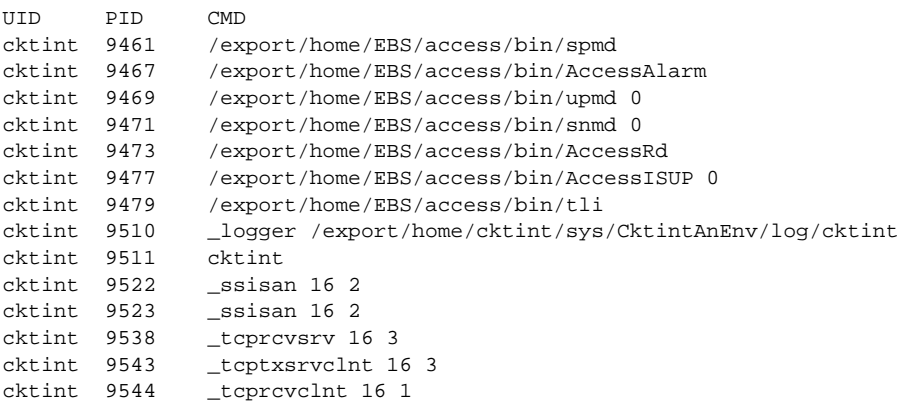

T.

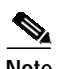

**Note** When cktint dies (cores), cktint process will disappear from the above list or sometimes you will observe <defunc> as follows:

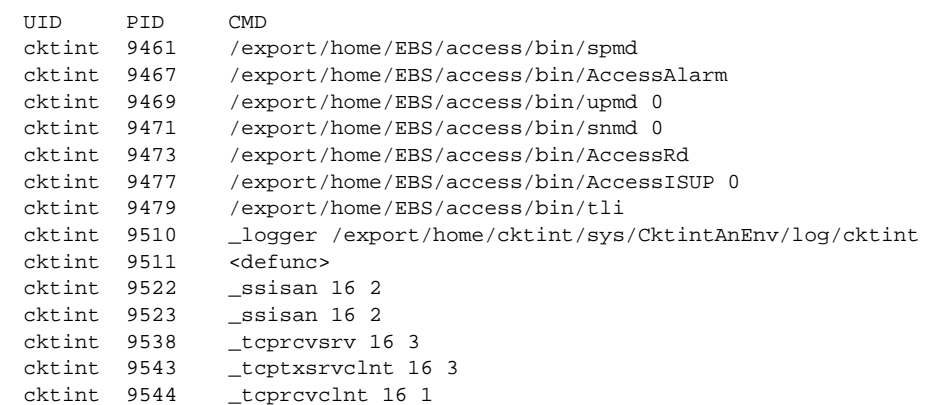

When the host is disconnected, the processes \_tcptxsrvclnt 16 3 and \_tcprcvclnt 16 1 will disappear from the above list.